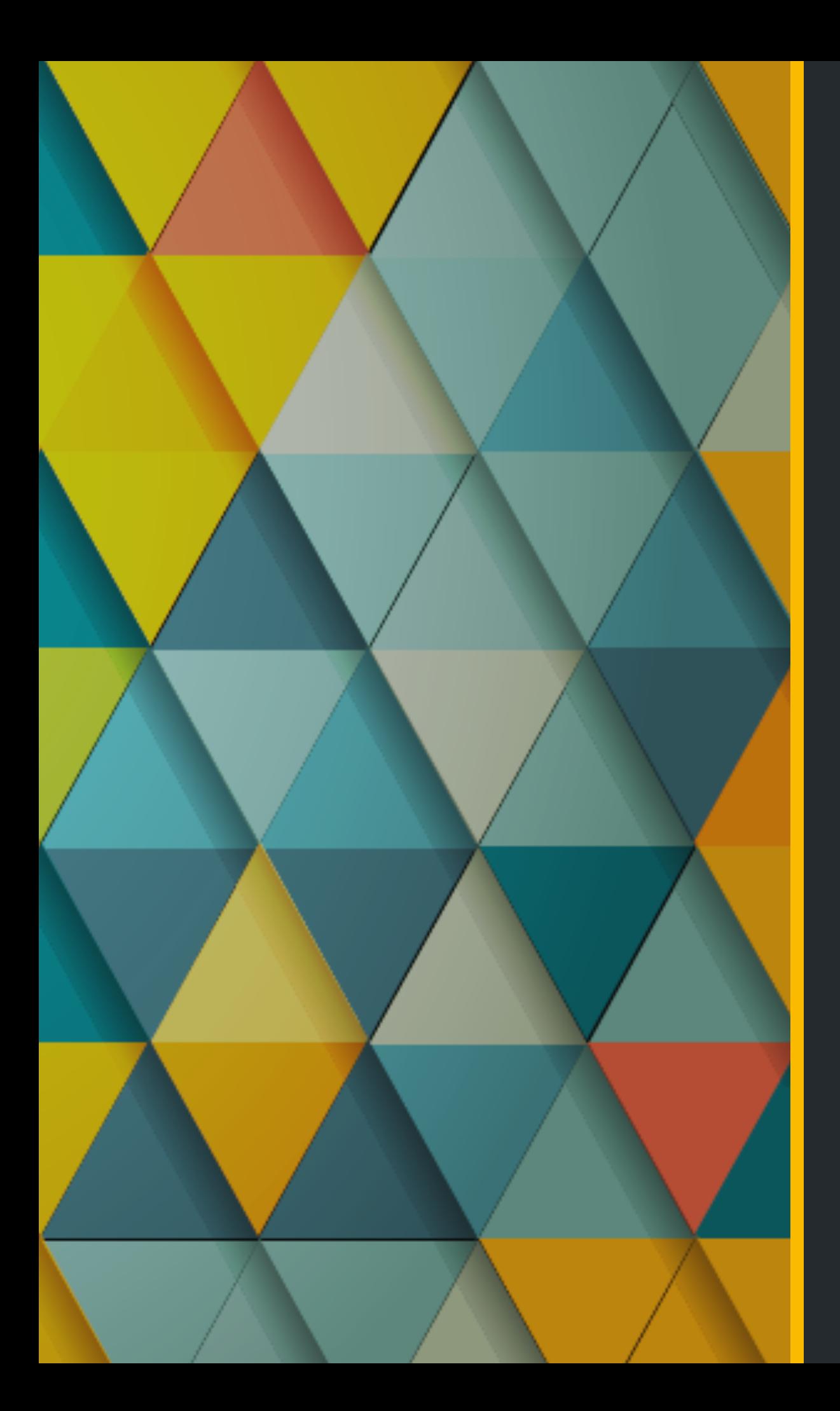

# Building Flexible & Dynamic Layouts in Drupal

# About Me Anna Mykhailova

Senior Drupal Architect at Kalamuna Drupal 7 and 8 certified Acquia Grand Master

## Kalamuna

### [annam@kalamuna.com](mailto:annam@kalamuna.com) | [kalamuna.com](http://kalamuna.com)

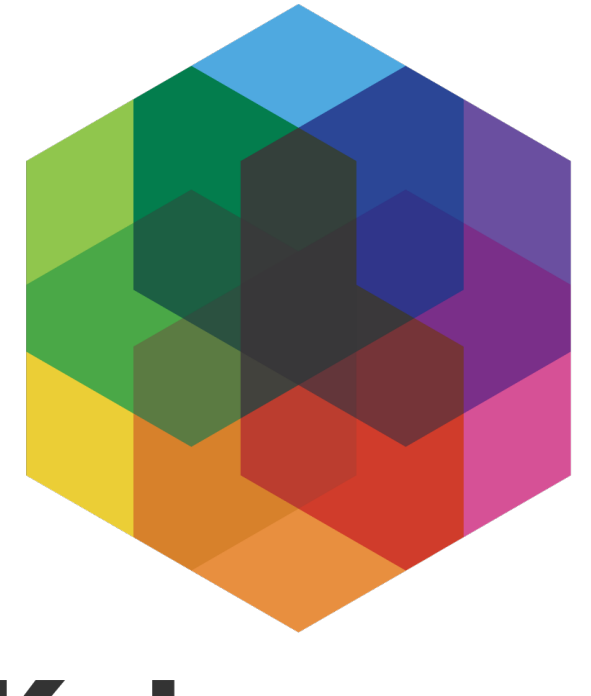

### Kalamuna

## What We will Cover?

- Layout Builder
- •What modules you will need
- •What is in core
- •What is in contrib space
- Custom layouts
- Challenges

## What is Layout Builder

- Drupal core module
- •Provides interface to:
	- create sections in the content region
	- place blocks and content types fields
	- customize structure of the node

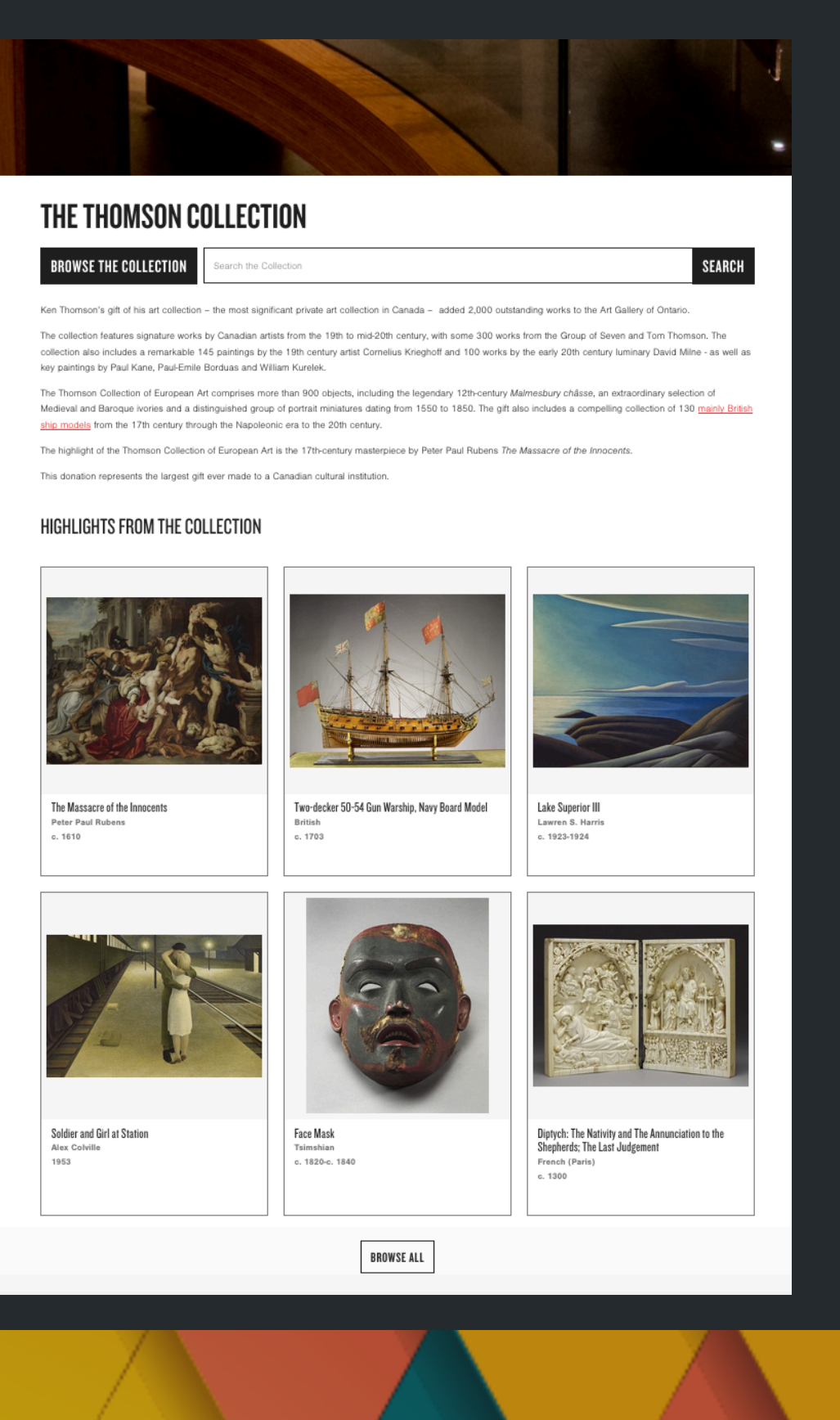

## Starting Your First Project

- •Enable layout builder suite of modules
- Decide what content types will use it
	- •Is layout customizable per page or set per content type
	- Decide what layouts you would like to use and if you want to use custom layouts that are not in core

### Core Modules You will Need

- Layout Builder main module
- Layout Discovery allows to define and discover layouts

### Contrib Modules you should be Using

- Layout Builder Restrictions allows control of which blocks and layouts can be used.
- •Block Blacklist allows to blacklist unnecessary blocks from the list for better system performance.
- Layout Builder Modal
- Layout Builder Styles

## Site Building Techniques

- Choose content type settings are in manage
	- display
- Choose layout per content type or per node

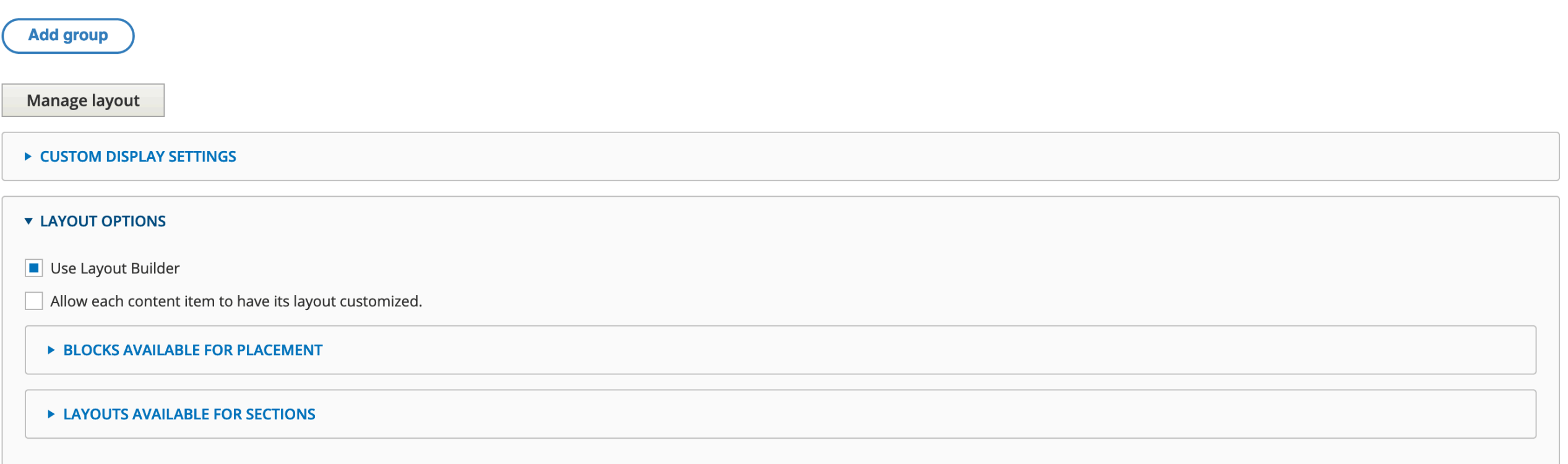

### Site Building Techniques - Fields

•Place fields in layout builder sections

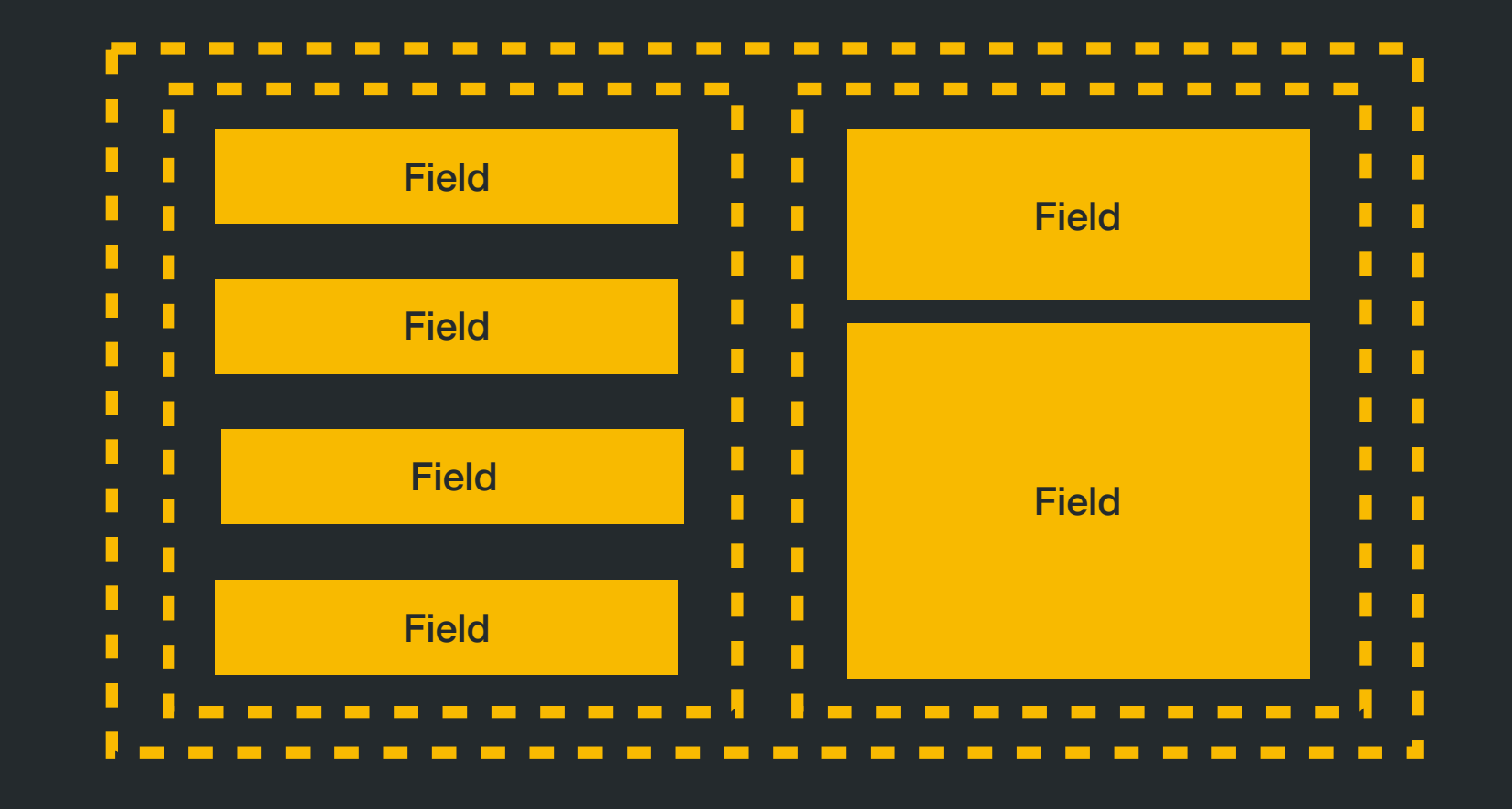

### Site Building Techniques - Fields

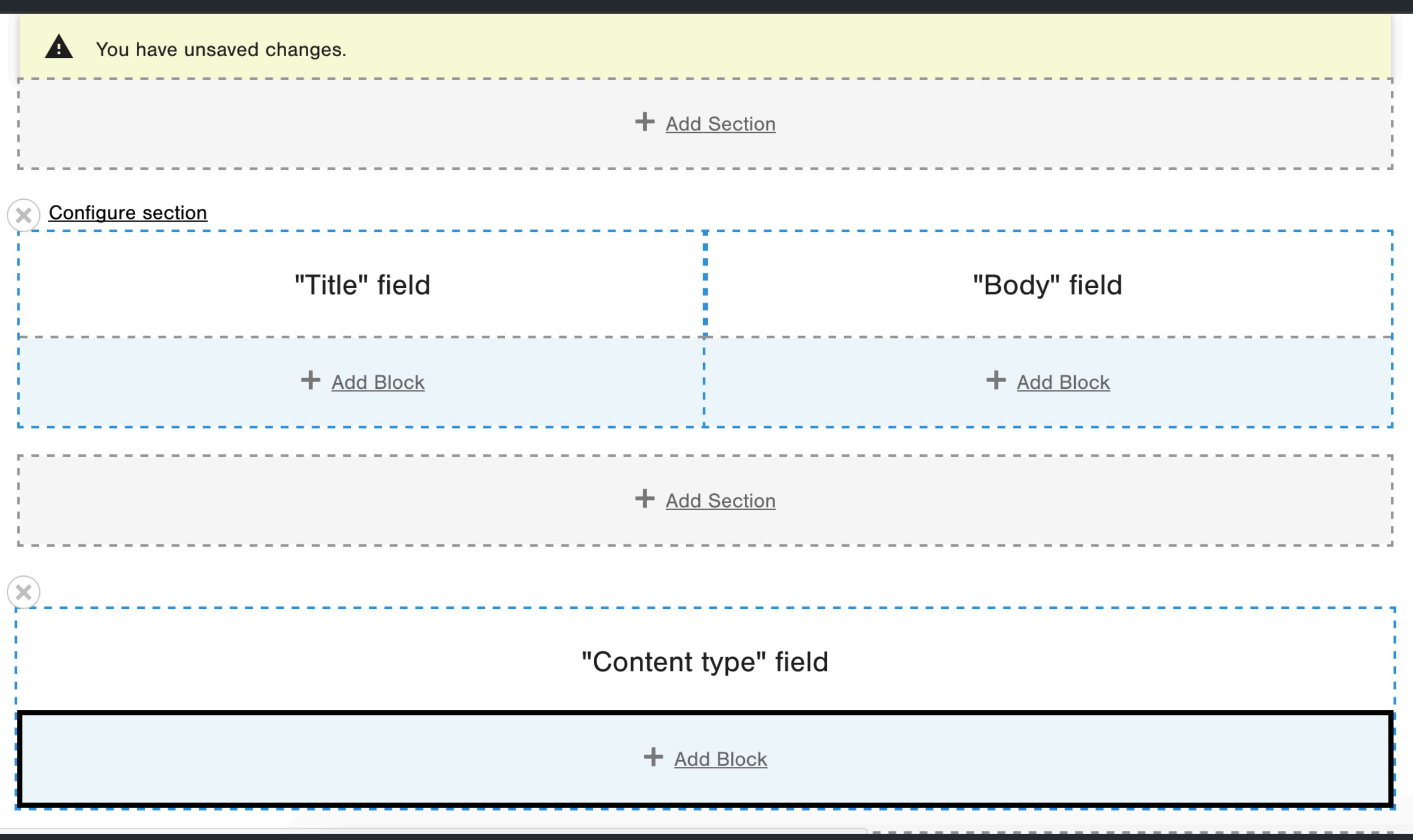

### Site Building Techniques - Blocks

•Place custom blocks and views blocks

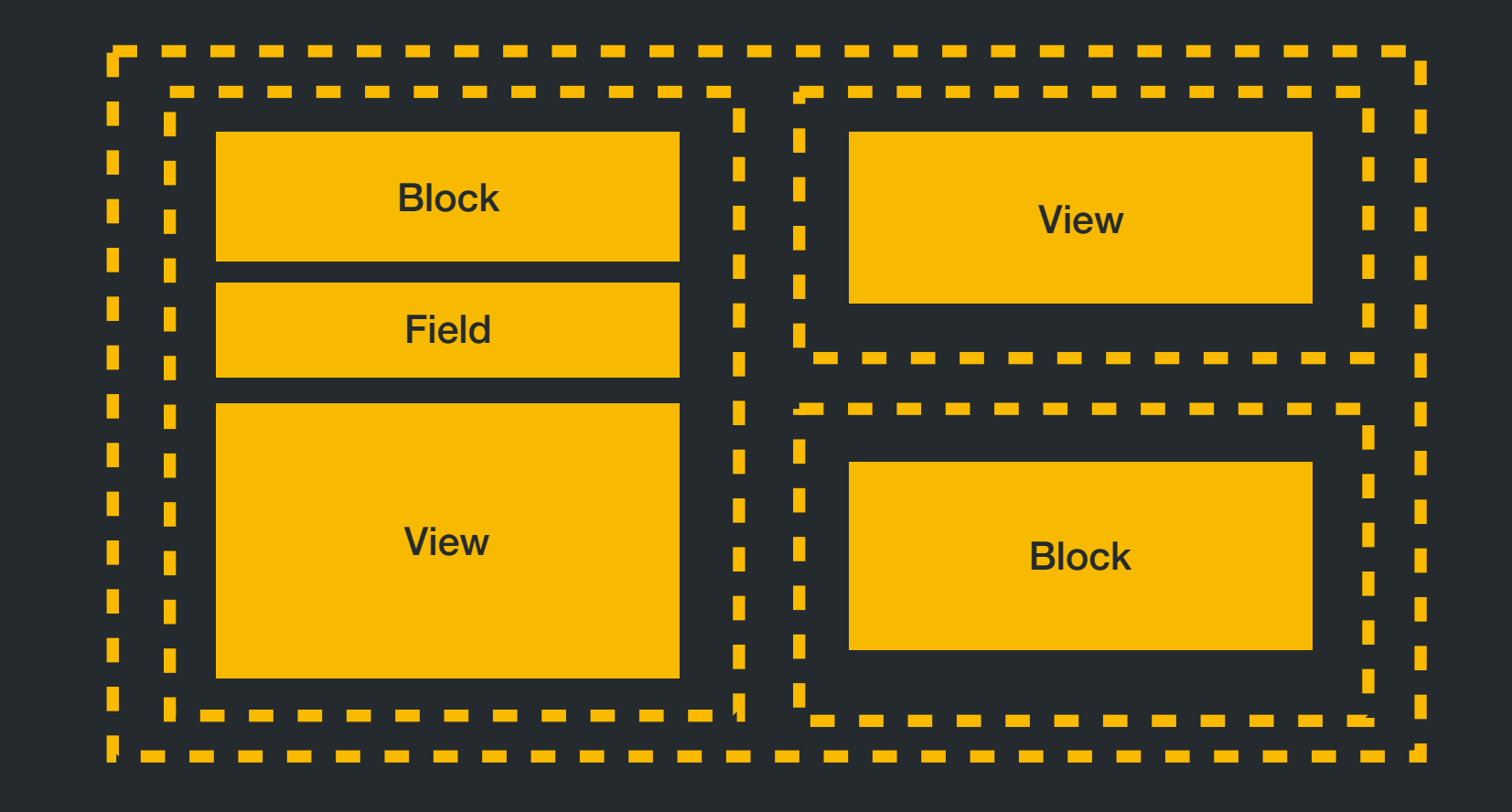

### Site Building Techniques - Blocks

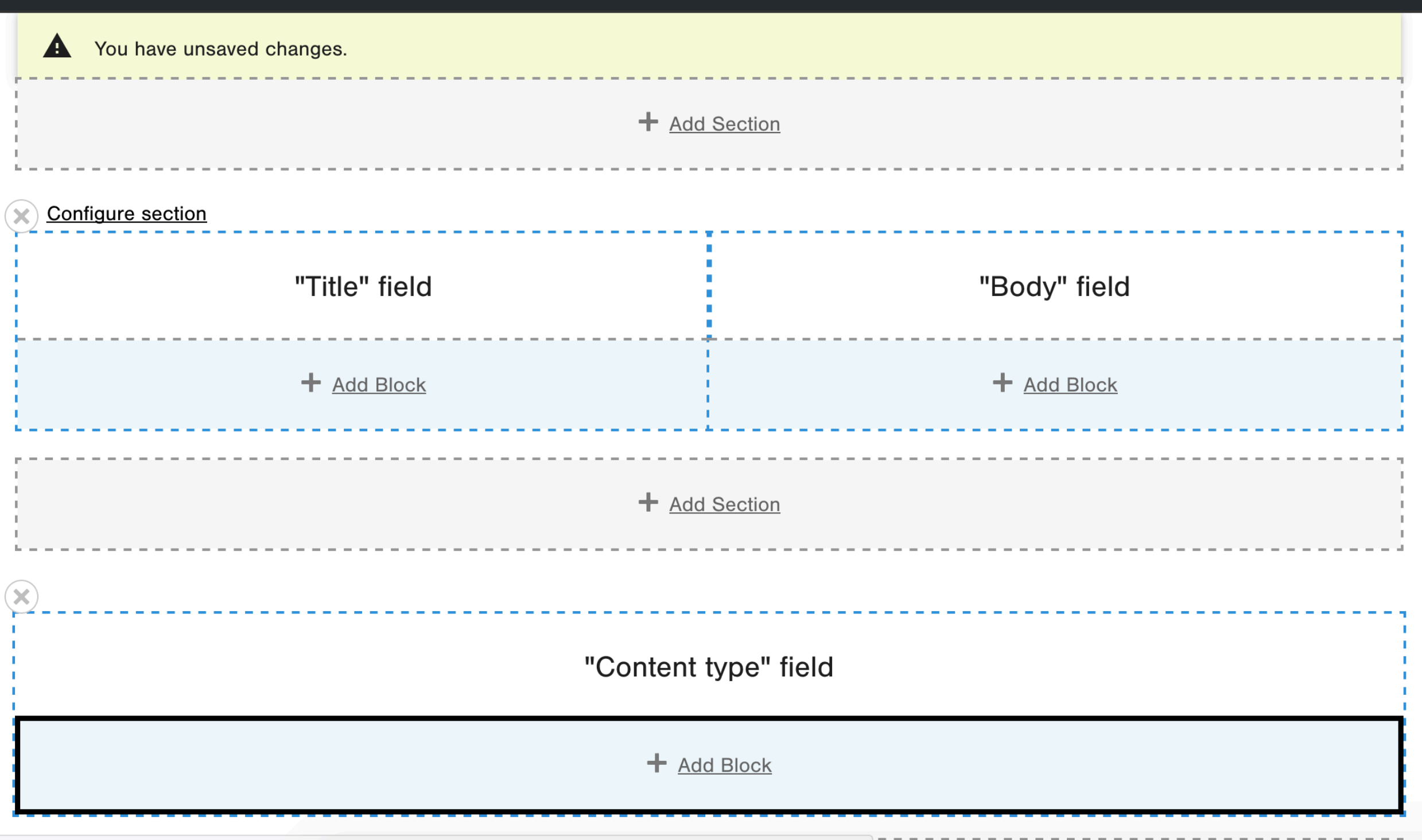

### End Result

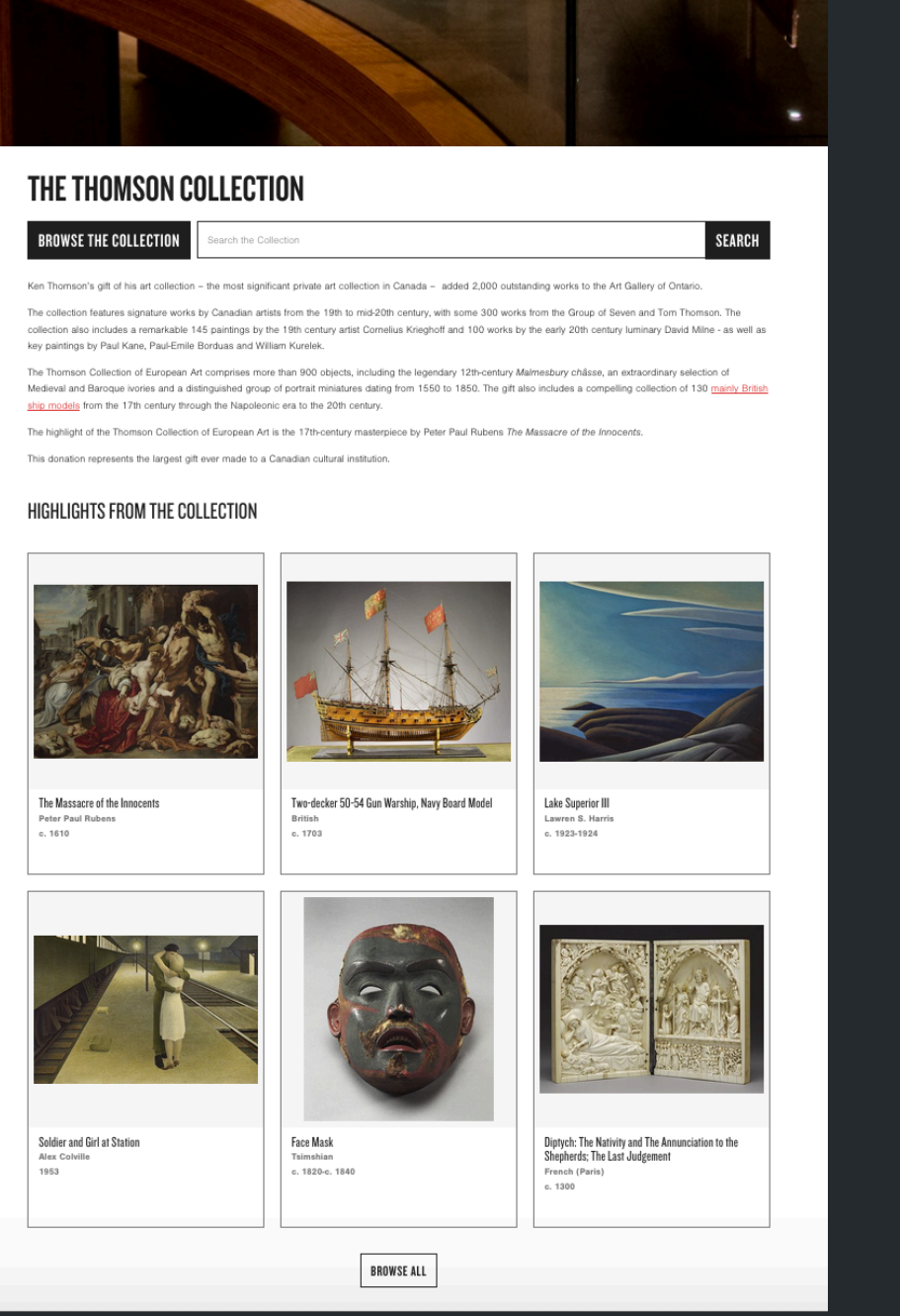

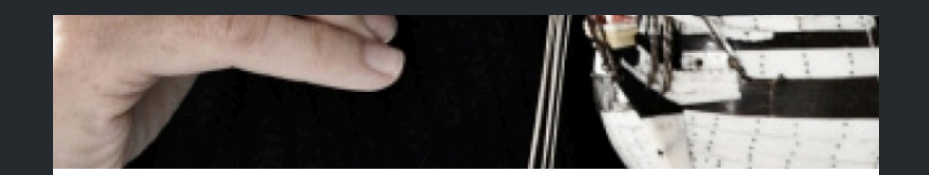

### **CONSERVATION**

### **What is Conservation?**

**Service** 

Conservation is the care and protection of cultural objects. As the caretakers of collections, conservators examine, research, clean and repair artworks, while also taking action to prevent future deterioration. Here at the AGO, the Conservation Team works closely together with curators, the mount maker, the mat maker, framers, and the installation team. All these specialists collaborate to ensure each work will look its best not only for today, but also for generations to come.

### What Happens in the Michael and Sonja Koerner Centre for **Conservation?**

Just beyond the galleries are the labs and workspaces of the Conservation Team. Here they<br>examine artwork and conduct research to learn how artworks were made and the extent of any damages or changes. Conservators use microscopes and imaging technology to improve our understanding of artist techniques and materials. They decide if treatment, or "active conservation is needed, and what should be done. If a damaged artwork is treated, conservators ensure as much as possible that their work is reversible just in case changes are needed in the future.

The role of conservators at the AGO also goes beyond the research and treatment of art. Conservators work closely with other staff members to ensure artworks are stored, handled, transported and displayed safely. In addition to the research that is done within the Centre, the<br>AGO's conservators actively engage with external specialists like conservation scientists and with living artists to achieve a better understanding of how a work of art was originally made, and how it might change over time.

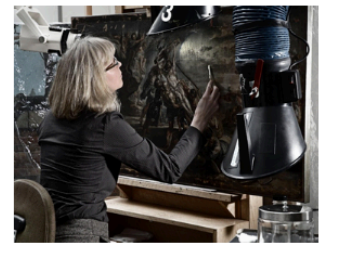

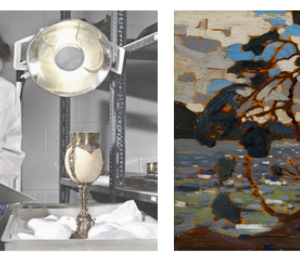

**Conservation Case Studies** Read about the restoration of key AGO artworks and tors' research and findings.

What's New in Conservation Read some great stories about conservation in the<br>Conservation Notes section of our Art Matters blog.

Multimedia Behind the scenes with our conservators.

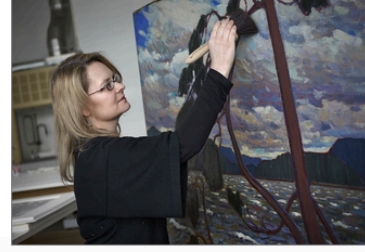

**Meet the Conservators** 

LEARN MORE

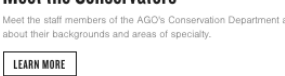

### Site Building Techniques - View Modes

•Place view content block in a certain view mode

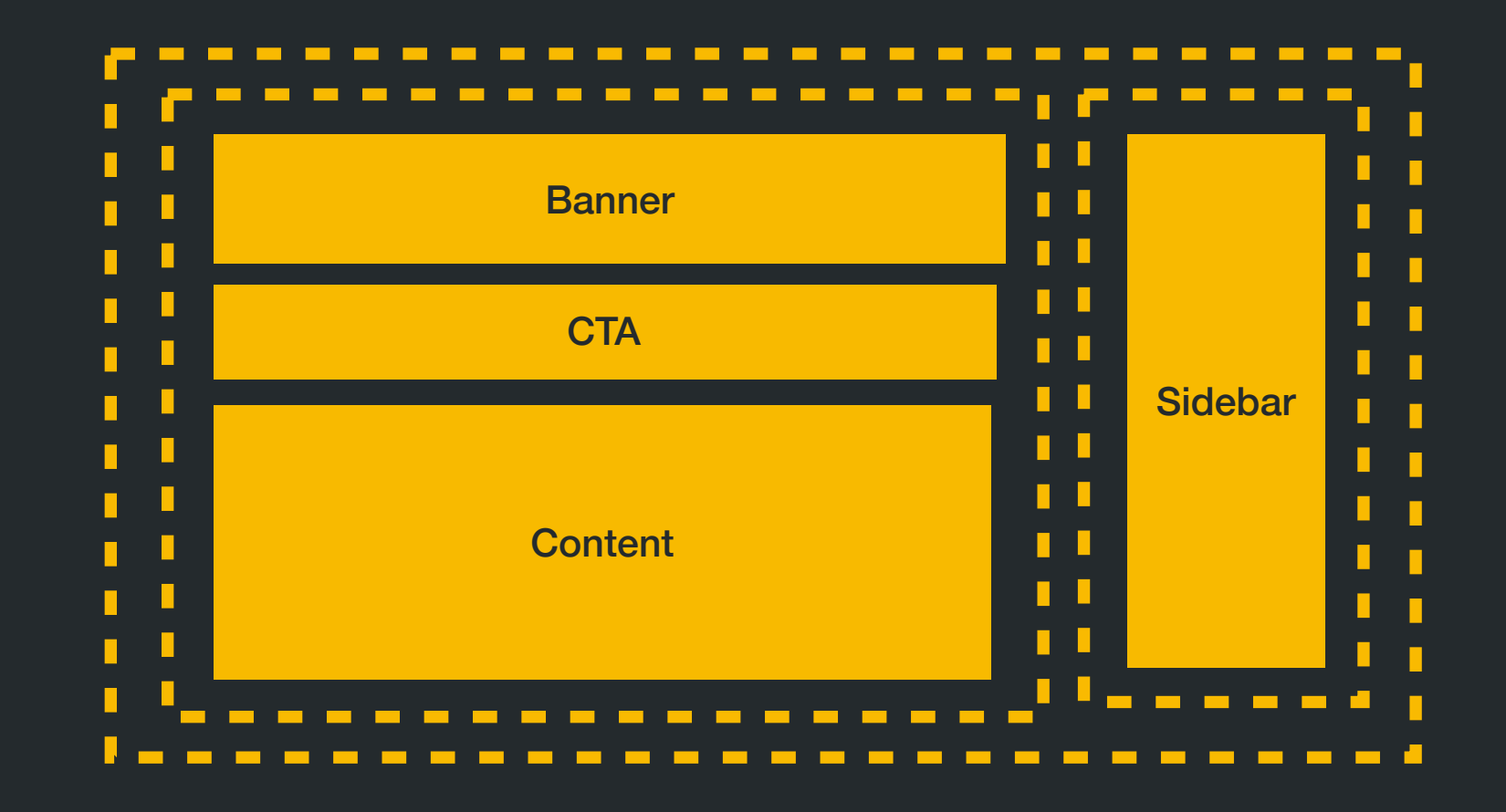

### Site Building Techniques - View Modes

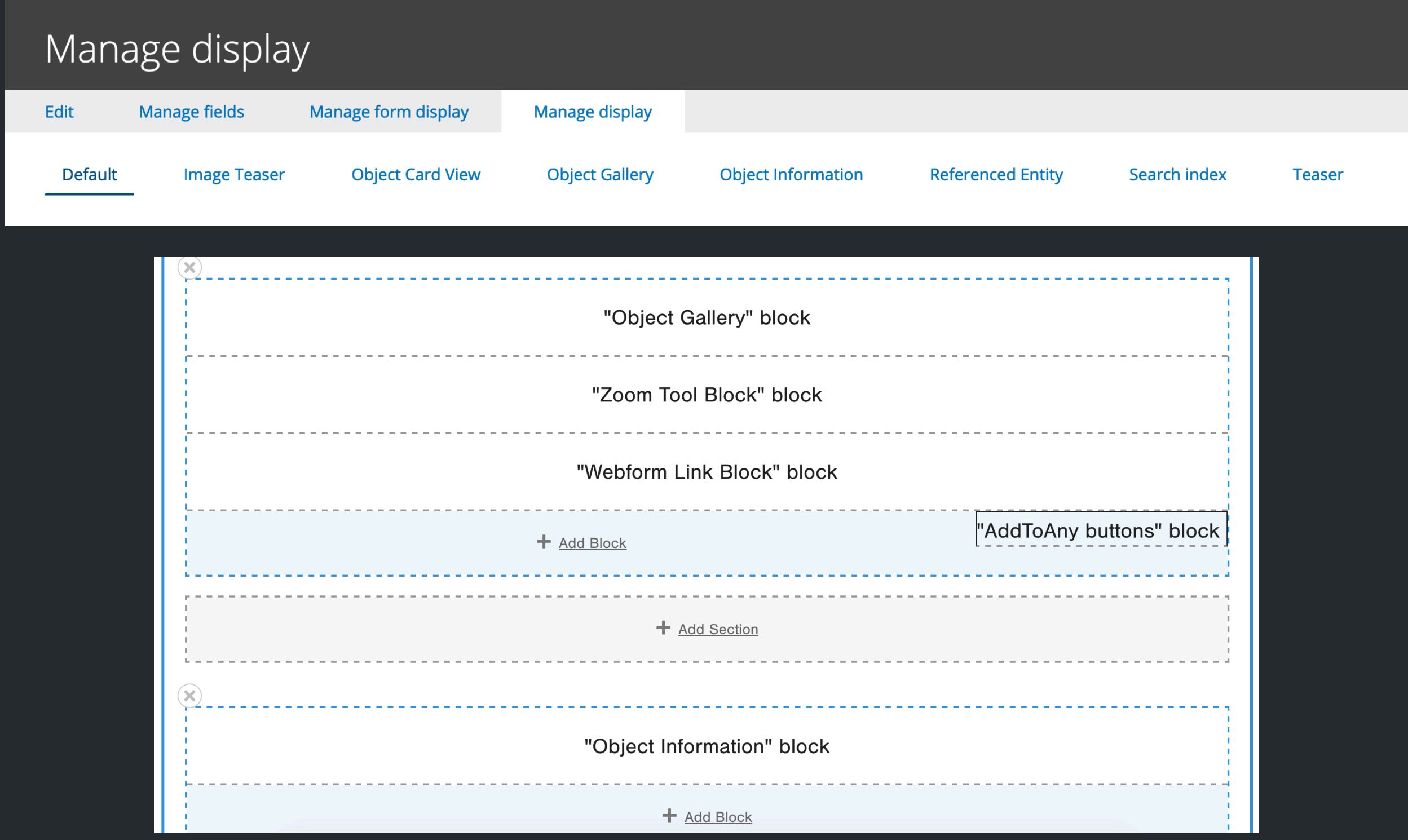

## End Result

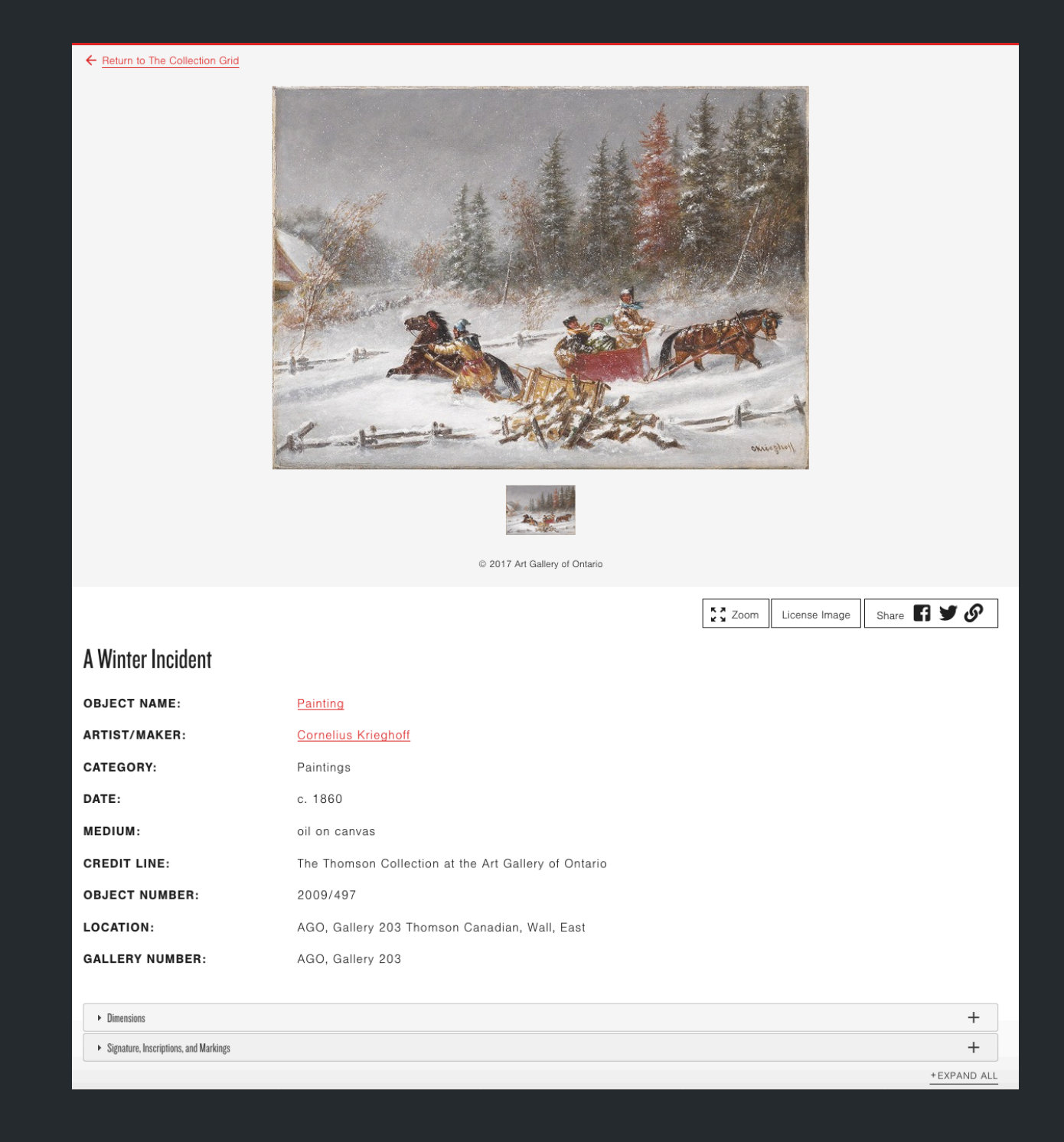

## Advantages

- •Fully revisionable
- •Translatable you just use Node translation mechanisms
- •Easy to theme and re-use
- •Predictable markup based on node template

## Custom Layouts

- Defined in custom module
- •.layouts.yml
	- Define default template
	- •Available regions
- Create template files

# Custom Layouts

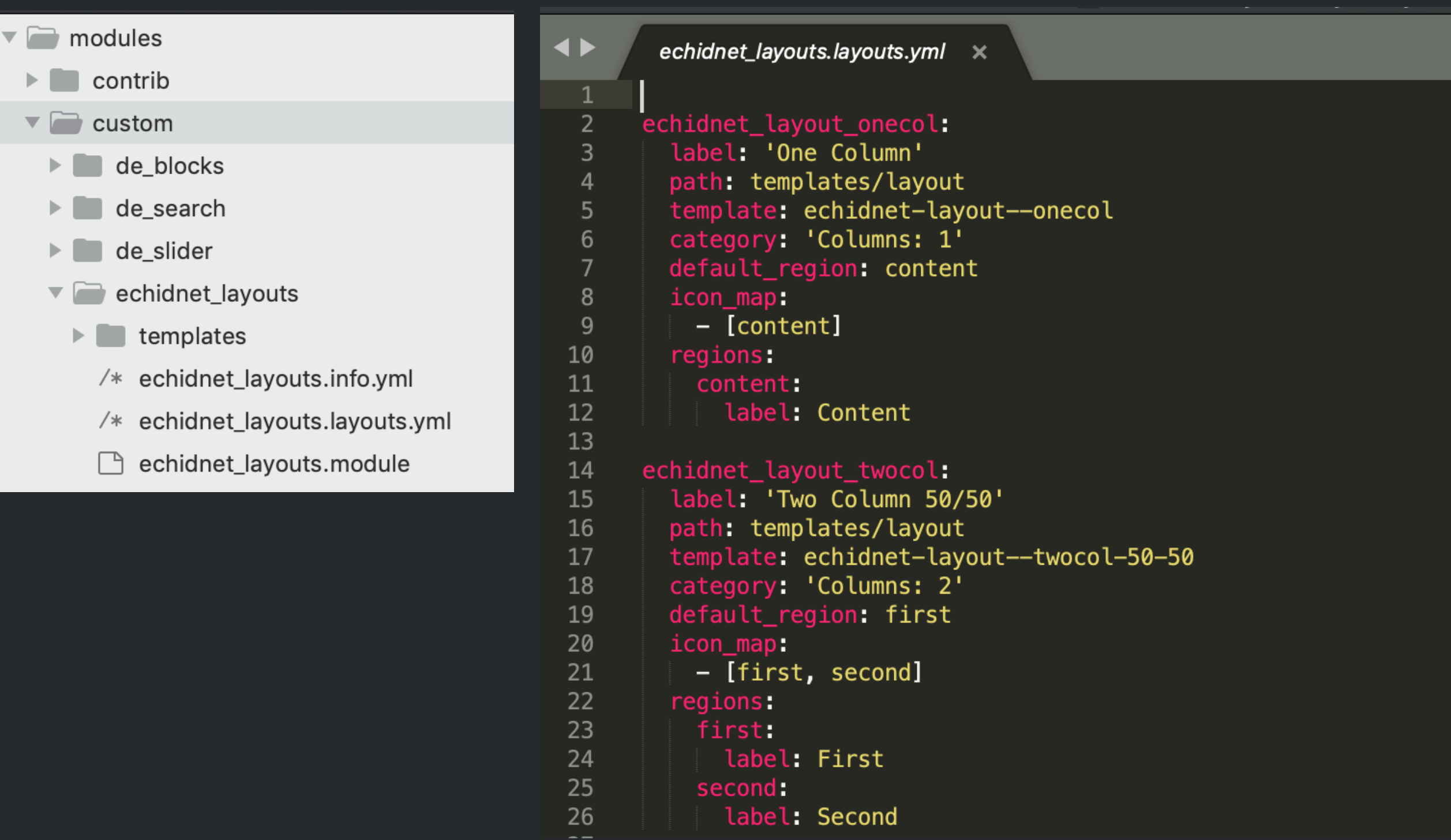

## Custom Layouts

```
ιъ
  set classes = [
    'layout',
    'layout--twocol-50-50',
\mathbf{k}\{ if content render trim \}<div{{ attributes.addClass(classes) }}>
    div {{ region_attributes.first.addClass('layout__region', 'layout__region--first', 'layout__region-main', '
    region-medium') }} {% if not region_attributes.first %} class="layout_region layout_region--first
    layout_region-main region-medium" {% endif %}>
      {% if content.first %}
        {{ content.first }}
      \{% \text{ endif } % \}\langle/div\rangle<div {{ region_attributes.second.addClass('layout_region', 'layout_region--second', 'layout_region-main', '
    region-medium') }} {% if not region_attributes.second %} class="layout_region layout_region--second
    layout region-main region-medium" {% endif %}>
      {% if content.second %}
        {{ content.second }}
      \{ endif \{\langle/div\rangle\langle/div\rangle\{8 \text{ endif } 8\}
```
### Custom Layouts - Use Cases

- •Full control over markup and classes
- •Site specific layouts that meet your comps and come pre-built
- Complex layouts for one-off pages like front page

## But Wait… Disclaimer

- Layout Builder is in core but…
	- •It is still its early days
	- Maintainers are working hard on bug fixes and new features
	- •There is a collection of patches that currently is
		- a must-have

### Patches

- "Allow field blocks to display the configuration label when set in Layout Builder"
- "https://www.drupal.org/files/issues/2019-03-11/ allow\_field\_blocks\_to\_display\_configuration\_label-3039185-2.patch"
- "Allow end date to be optional"
- "https://www.drupal.org/files/issues/2018-05-14/2794481-60.patch"
- "Context-aware blocks will fatal if they are not found"
- "https://www.drupal.org/files/issues/2019-05-23/3056387-block-8.patch"
- "Form blocks rendered inside layout builder break save"
- "https://www.drupal.org/files/issues/2019-06-28/3045171-71.patch"
- "Creating a block that uses AJAX adds multiple blocks"
- "https://www.drupal.org/files/issues/2019-05-04/3042190-3.patch"
- "Cannot use relationship for rendered entity on Views"
- "https://www.drupal.org/files/issues/2019-05-04/2457999-194.patch"

# Thank you! Q & A

@sunnyenotick | [drupal.org/amykhailova](http://drupal.org/amykhailova)